# Client-initiierter L2TPv2-Tunnel mit ISR4000, der als Konfigurationsbeispiel für einen Server fungiert Ī

## Inhalt

Einführung Voraussetzungen Anforderungen Verwendete Komponenten **Hintergrund Konfigurieren** Netzwerkdiagramm **Konfigurationen** Konfiguration auf dem Client-Router Konfiguration auf dem ISR4451, der als Server fungiert Überprüfen Überprüfung auf dem Client-Router Überprüfung auf dem ISR4000, der als Server fungiert **Fehlerbehebung** Zugehörige Informationen

# Einführung

In diesem Dokument wird beschrieben, wie ein vom Client initiierter Layer 2 Tunneling Protocol Version 2 (L2TPv2)-Tunnel mit einem Cisco Integrated Services Router der Serie 4000 - ISR4451- X/K9 (ISR4000) als Server konfiguriert wird.

## Voraussetzungen

### Anforderungen

Cisco empfiehlt, dass Sie diese Anforderungen erfüllen, bevor Sie versuchen, diese Konfiguration durchzuführen:

- Active appxk9-Lizenz auf dem ISR4451-X/K9, der als Server fungiert
- Layer-2-Verbindungen zwischen Client-Router und Server

Hinweis: Dieses Dokument wurde mit einem Cisco 887VA als Client-Router erstellt. Der Client kann jedoch auch ein Microsoft Windows-Computer sein.

### Verwendete Komponenten

Dieses Dokument ist nicht auf bestimmte Software- und Hardwareversionen beschränkt.

Die Informationen in diesem Dokument wurden von den Geräten in einer bestimmten Laborumgebung erstellt. Alle in diesem Dokument verwendeten Geräte haben mit einer leeren (Standard-)Konfiguration begonnen. Wenn Ihr Netzwerk in Betrieb ist, stellen Sie sicher, dass Sie die potenziellen Auswirkungen eines Befehls verstehen.

## **Hintergrund**

Client-initiierte Einwahl-VPDN-Tunneling-Bereitstellungen (Virtual Private Dialup Network) ermöglichen Remote-Benutzern den Zugriff auf ein privates Netzwerk über eine gemeinsam genutzte Infrastruktur mit End-to-End-Schutz privater Daten. Das vom Client initiierte VPDN-Tunneling erfordert keine zusätzliche Sicherheit, um Daten zwischen dem Client und dem ISP Network Access Server (NAS) zu schützen.

Einschränkung - appxk9 muss auf dem ISR4000-Router aktiv sein. Ohne diese Lizenz wird die Route am Ende der PPP-Aushandlung in Richtung Client installiert, aber die Layer-3-Verbindung zwischen Client und Server wird nicht hergestellt.

## Konfigurieren

Hinweis: Verwenden Sie das [Command Lookup Tool](//tools.cisco.com/Support/CLILookup/cltSearchAction.do) (nur [registrierte](//tools.cisco.com/RPF/register/register.do) Kunden), um weitere Informationen zu den in diesem Abschnitt verwendeten Befehlen zu erhalten.

### Netzwerkdiagramm

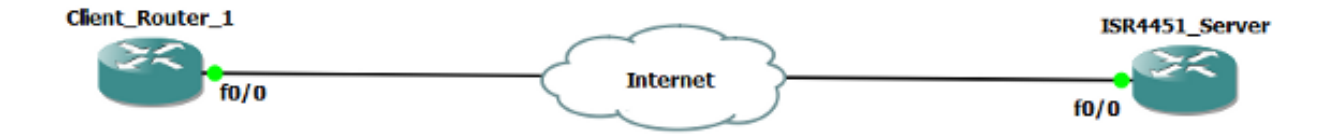

### Konfigurationen

Ein Beispiel für die Konfiguration auf dem Client-Router wird hier gezeigt:

```
!
l2tp-class CISCO
!
pseudowire-class CLASS
 encapsulation l2tpv2
 ip local interface Vlan333
!
interface FastEthernet0/0
 switchport access vlan 333
 no ip address
 no keepalive
!
interface Virtual-PPP1
 ip address negotiated
 ppp chap hostname cisco@cisco.com
 ppp chap password 0 cisco
 pseudowire 10.1.1.2 1 pw-class CLASS !! Specifies the IP address of the tunnel
server and the 32-bit virtual circuit identifier (VCID) shared between the
devices at each end of the control channel.
!
interface Vlan333
 ip address 10.1.1.1 255.255.255.0
!
```
### Konfiguration auf dem ISR4451, der als Server fungiert

Ein Beispiel für die Konfiguration auf dem ISR4000, die als Server fungiert, ist hier dargestellt:

```
vpdn enable
!
vpdn-group 1
 accept-dialin
 protocol l2tp
 virtual-template 1
 terminate-from hostname CLIENT
 no l2tp tunnel authentication
!
license boot level appxk9 !! License must be appxk9
username cisco@cisco.com password 0 cisco
!
interface Loopback1
 ip address 192.168.1.2 255.255.255.0
!
interface FastEthernet0/0
 ip address 10.1.1.2 255.255.255.0
 negotiation auto
!
ip local pool TEST 10.1.1.3 10.1.1.100
!
interface Virtual-Template1
 ip unnumbered Loopback1
 peer default ip address pool TEST
 ppp authentication chap
!
```
# Überprüfen

In diesem Abschnitt können Sie Ihre Konfiguration überprüfen.

Das [Output Interpreter Tool](https://www.cisco.com/cgi-bin/Support/OutputInterpreter/home.pl) (nur [registrierte](//tools.cisco.com/RPF/register/register.do) Kunden) unterstützt bestimmte show-Befehle. Verwenden Sie das Output Interpreter Tool, um eine Analyse der Ausgabe des Befehls show anzuzeigen.

### Überprüfung auf dem Client-Router

Geben Sie die folgenden Befehle ein, um die Konfiguration auf dem Client-Router zu überprüfen:

CLIENT#**show vpdn session**

L2TP Session Information Total tunnels 1 sessions 1 LocID RemID TunID Username, Intf/ State Last Chg Uniq ID LocID Remin 1 1 2022<br>Vcid, Circuit<br>9886 40437 48058 1, Vp1 1, Vp1 est 00:17:51 17 !! Session up since 17:51 Minutes

### CLIENT#**show caller ip**

 Line User IP Address Local Number Remote Number <-> Vp1 SERVER 192.168.1.2 - - - - in !! Tunnel Server

### CLIENT#**ping 192.168.1.2 !! Tunnel Server Reachable**

Type escape sequence to abort. Sending 5, 100-byte ICMP Echos to 192.168.1.2, timeout is 2 seconds: !!!!! Success rate is 100 percent (5/5), round-trip  $min/avg/max = 1/1/1$  ms

### CLIENT#**show ppp all**

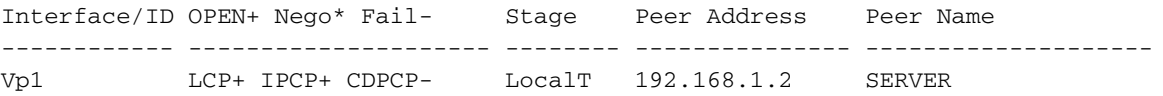

### Überprüfung auf dem ISR4000, der als Server fungiert

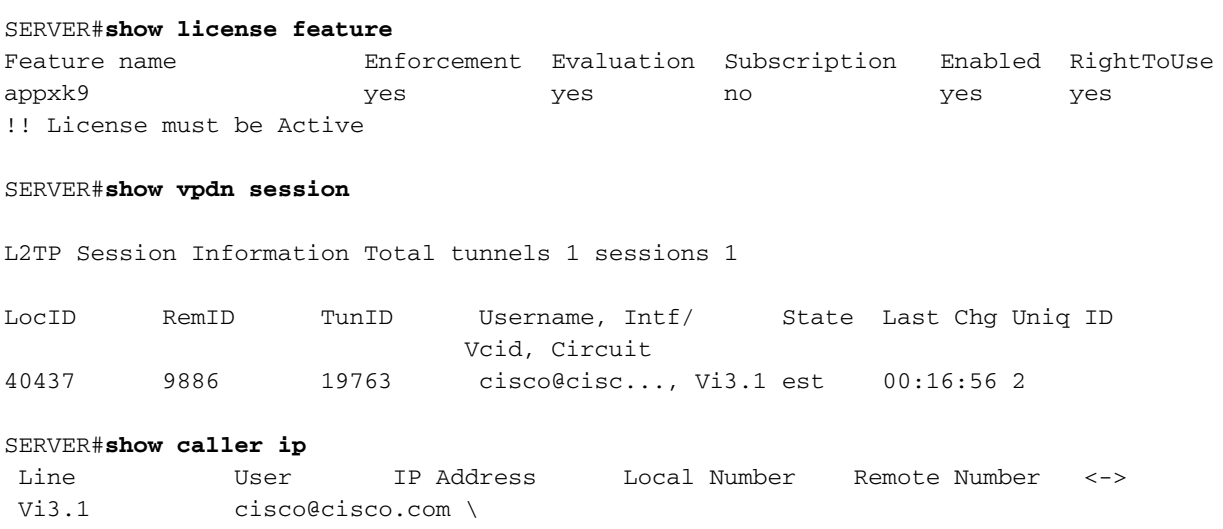

SERVER#**ping 10.1.1.4** !! Client reachable Type escape sequence to abort. Sending 5, 100-byte ICMP Echos to 10.1.1.4, timeout is 2 seconds: !!!!! Success rate is 100 percent (5/5), round-trip  $min/avg/max = 1/1/1$  ms

## Fehlerbehebung

Hinweis: Weitere Informationen [zu Debug-Befehlen](/c/de_de/support/docs/dial-access/integrated-services-digital-networks-isdn-channel-associated-signaling-cas/10374-debug.html) vor der Verwendung von Debug-Befehlen finden Sie unter [Wichtige Informationen.](/c/de_de/support/docs/dial-access/integrated-services-digital-networks-isdn-channel-associated-signaling-cas/10374-debug.html)

Verwenden Sie die standardmäßigen VPDN/L2TP/PPP-Verfahren, um Probleme zu beheben. Diese Liste von Debuggen kann jedoch auch hilfreich sein.

Debug-ppp-Ereignisse Debug-ppp-Fehler Debug-ppp-Aushandlung debuggen vpdn fehler debuggen vpdn ereignis debuggen von vpdn l2x-Ereignissen debuggen vpdn l2x fehler debug l2tp fehler debug l2tp-Ereignis debuggen vtemplate event debuggen vtemplate fehler Klonen von Debugvorlagen

## Zugehörige Informationen

- [Konfigurieren des vom Client initiierten Einwahl-VPDN-Tunneling](/content/en/us/td/docs/ios/vpdn/configuration/guide/15_1/vpd_15_1_book/client_init_dial-in.html)
- [Technischer Support und Dokumentation Cisco Systems](//www.cisco.com/cisco/web/support/index.html?referring_site=bodynav)